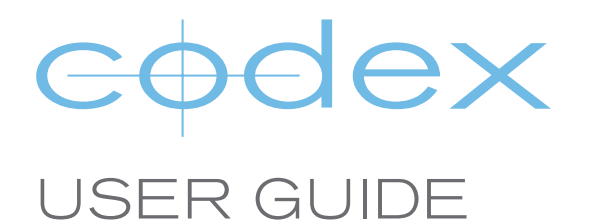

# CONFIGURING RETINA MACBOOK PRO FOR CODEX TRANSFER STATION M AND CAPTURE DRIVE DOCK [USB-3 EDITION]

REVISION 22.04.2013

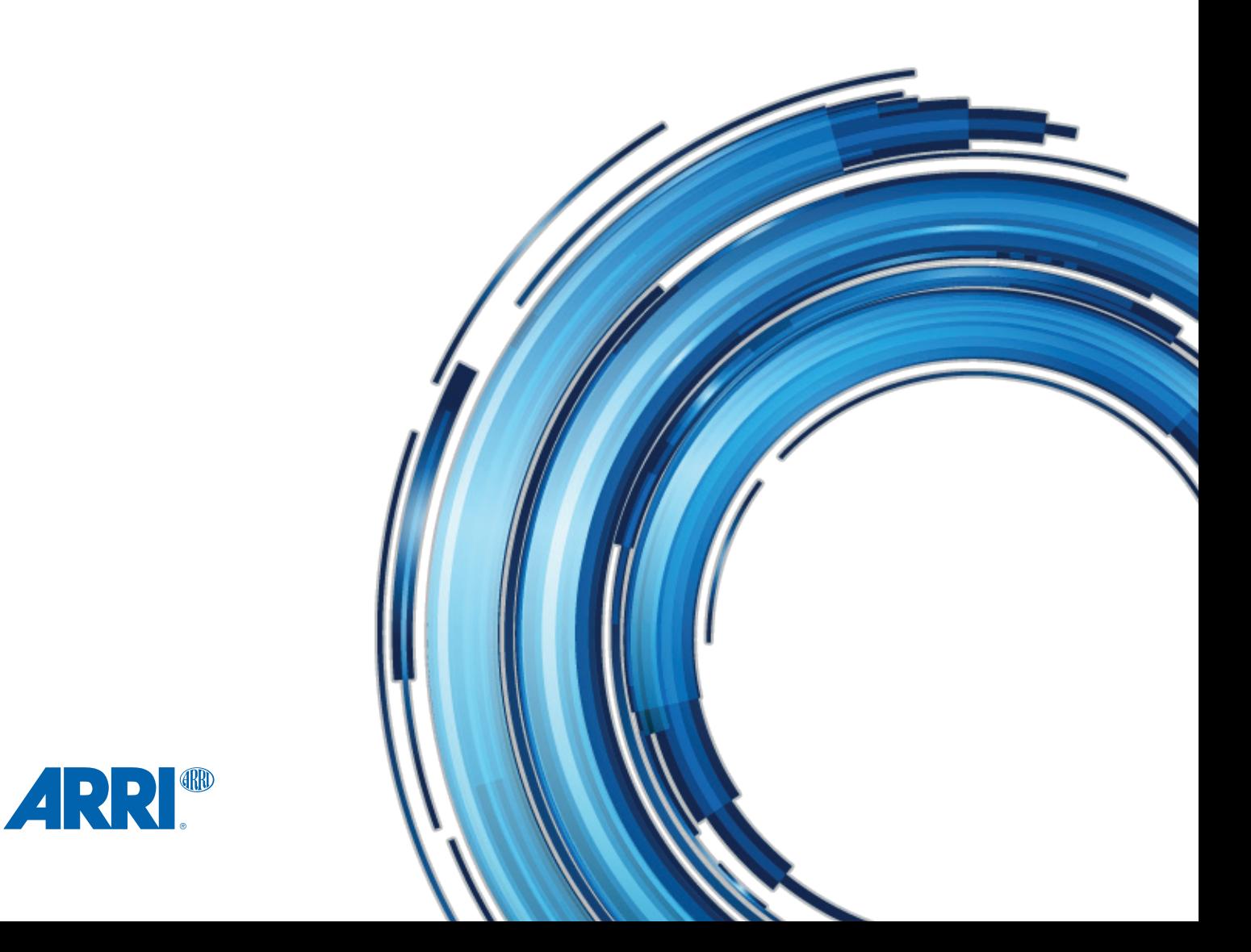

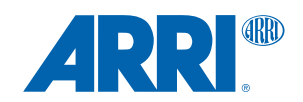

## **Safety Warnings**

Please observe any warnings and follow all instructions.

- Do not use this equipment near water and clean only with a dry cloth.
- Do not block any ventilation openings. Install in accordance with the manufacturer's instructions.
- Do not install near any heat sources such as radiators, heat registers, stoves, or other equipment (including amplifiers) that produce heat.
- Do not expose to excessive vibration, or drop this product.
- Do not defeat the safety purpose of the polarised or grounding-type plug. A polarised plug has two blades with one wider than the other. A grounding-type plug has two blades and a third grounding prong. The wide blade, or the third prong, is provided for your safety.
- <sup>l</sup> If the provided plug does not fit into your outlet, consult an electrician for replacement of the obsolete outlet.
- Protect the power cord from being walked on or pinched, particularly at plug ends, convenience receptacles, and the point where they exit from the equipment.
- Only use attachments/accessories specified by the manufacturer.
- Use only with the cart, stand, tripod, bracket, or table specified by the manufacturer, or sold with the equipment.
- Unplug this equipment during lightning storms or when not in operation for long periods of time.
- Refer all servicing to qualified service personnel. Servicing is required when the equipment has been damaged in any way, such as power-supply cord or plug is damaged, liquid has been spilled or objects have fallen into the equipment, has been exposed to rain or moisture, does not operate normally, or has been dropped.
- $\bullet$  To reduce the risk of fire or electric shock, do not expose equipment to rain or moisture.
- To avoid electrical shock, do not attempt to open this equipment. Refer servicing to qualified personnel only.

## **Disclaimer**

Codex products are continually developed to remain at the forefront of the industry, and as such the information in this guide is subject to change without notice. Whilst Codex endeavour to ensure that all documentation provided is correct at the time of writing, this document is not guaranteed to be error-free.

[Codex does not assume responsibility for issues or losses due to misinterpretation of the information in this document, errors in](mailto:?subject=)  this document, or incorrect configuration or installation of the equipment described herein.

Please report any errors found in this document to **support@codexdigital.com**

## **Support and Servicing**

For assistance with your Codex product please contact **support@codexdigital.com** For servicing please contact **service@codexdigital.com**

## **Contents**

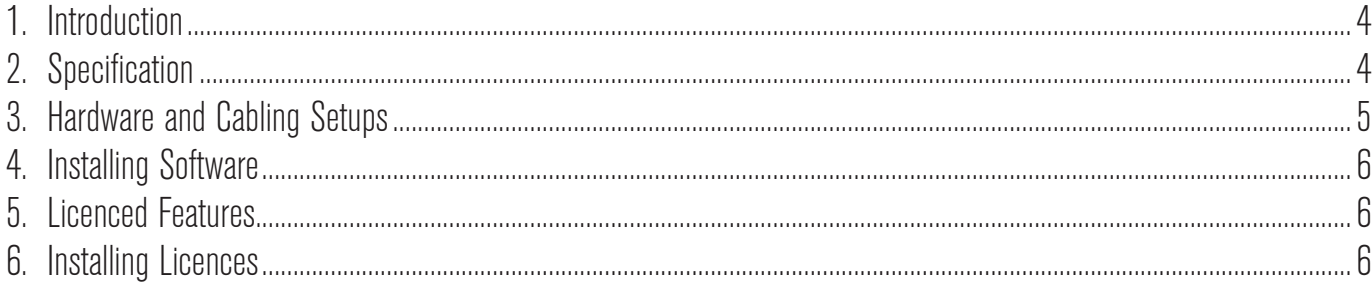

## <span id="page-3-0"></span>1. Introduction

This guide describes how to configure a Retina MacBook Pro computer using both Codex and third party hardware to provide the following features:

- Processing of data from Capture Drives recorded on Codex Onboard S recorder or ALEXA XT using the Capture Drive Dock [USB-3 Edition] or Transfer Station M for Mac OS X.
- <sup>l</sup> Comprehensive toolset for producing master backups, digital dailies and editorial files.
- <sup>l</sup> Duplicate verified archives of data to LTO5 tape and/or disk using the Codex Disk and Tape Offloader feature.

#### For support email **support@codexdigital.com**

This guide provides an overview of the installation process for hardware manufactured both by Codex and third parties. As such, be sure to consult the documentation from manufacturers of the third party hardware for the latest information.

### 2. Specification

The recommended specification is as follows:

**Operating System:** Apple Mac OS X Snow Leopard or Lion 10.6.2 or higher.

#### **Hardware:**

Retina MacBook Pro 15": CPU – 2.7GHz Quad Core Intel Core i7 RAM – 16GB, 1600MHz DDR3L HDD – 500MB free space Display – 2880x1800

Sonnet Echo Express / Echo Express SE

SAS HBA – ATTO Express SAS H680 or H6F0

Codex Capture Drive Dock [USB-3 Edition] or Transfer Station for Mac OS X

**Codex Software:** Codex Platform Server

**Note:** It is important that users benefit from a robust and reliable experience when using Codex products. In order to achieve this Codex extensively tests all third party devices before endorsing them for use in conjunction with the Codex product ranges. In this instance specifications other than that listed above have not yet been qualified for compatibility. However, we are constantly testing and adding to our list of compatible products as users/markets demand, and we would encourage you to keep informed via the user guides on our website.

In principle other Retina MacBook Pros will work in conjunction with the Codex Capture Drive Dock [USB-3 Edition] and Transfer Station M. However, it is important to note that any support provided while using the Codex Capture Drive Dock [USB- 3 Edition] and Transfer Station M in conjunction with other Retina MacBook Pros may be limited until these devices have been qualified for compatibility.

Please note that this does not constitute instruction or information from Codex to purchase/use other Retina MacBook Pros or that the resulting system will perform as expected.

## <span id="page-4-0"></span>3. Hardware and Cabling Setups

The diagrams below show support hardware configurations and how the cabling for these should be configured:

3.1 Capture Drive Dock [USB-3 Edition] cabling

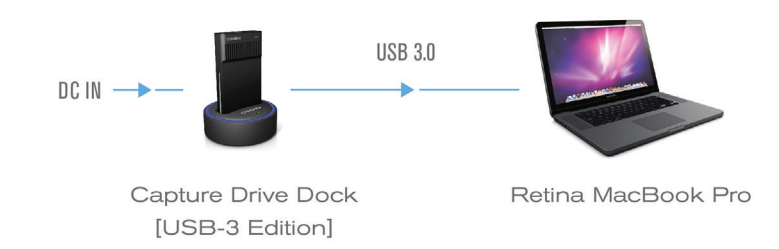

3.2 Transfer Station M cabling with ATTO H680

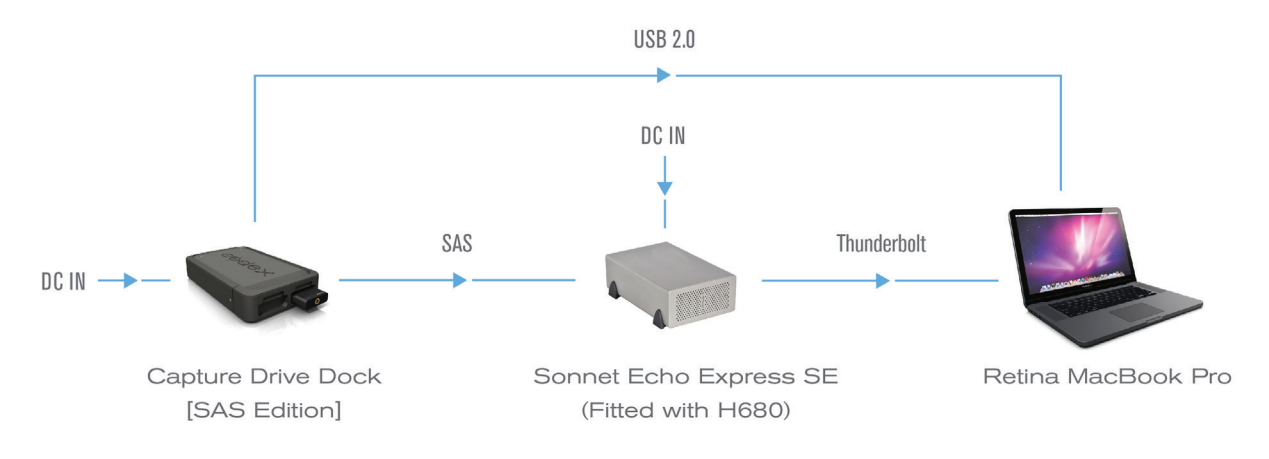

3.3 Transfer Station M cabling with ATTO H6F0

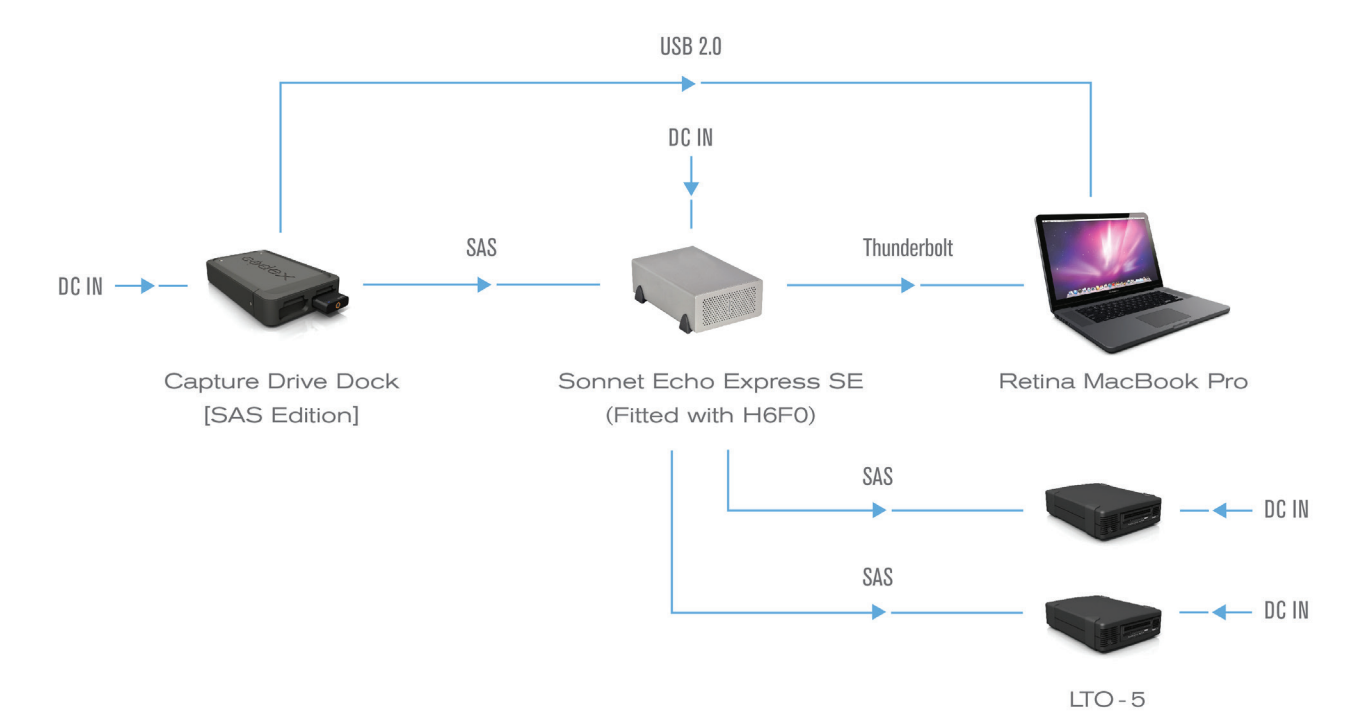

## <span id="page-5-0"></span>4. Installing Software

Go to www.codexdigital.com/software to register and download software. There are installation instructions available from this webpage.

The software webpage is divided into sections. Download and install the latest Software Pack for your product:

- Transfer Station M Software Pack, or;
- Capture Drive Dock [USB-3 Edition] Software Pack

## 5. Licenced Features

There are a range of licences that are required to allow access to different features in the Codex software.

Without any licences the software will allow you to copy the Digital Camera Negative files such as .ari for ARRIRAW format recordings, .dpx for HD format recordings, and .mov for ProRes recordings.

The additional feature licences that can be added are:

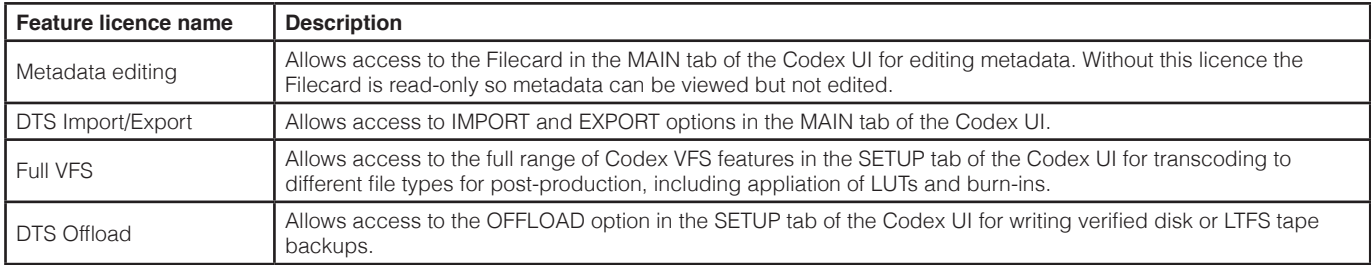

### 6. Installing Licences

#### 6.1 Getting the System Key and Serial Number

Open the Codex UI software and go to the SETUP tab, then click the *i* button (lower right) to open the About box. The System Key is displayed here.

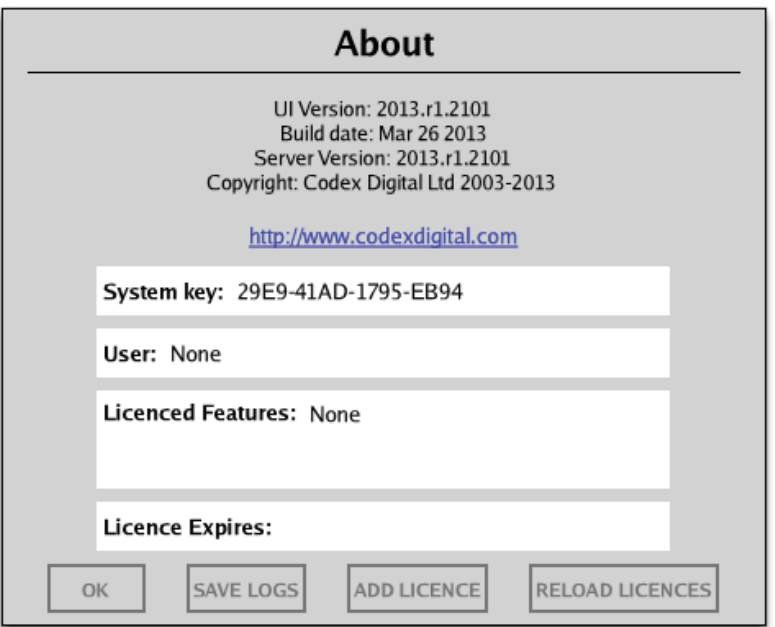

The Serial Number is displayed on the bottom of the Transfer Station M or Capture Drive Dock [USB-Edition]. Codex requires both the System Key and Serial Number information to generate a feature licence.

6.2 Installing the Licence - Transfer Station M and Capture Drive Dock [USB-3 Edition]

In the About box click the ADD LICENCE button.

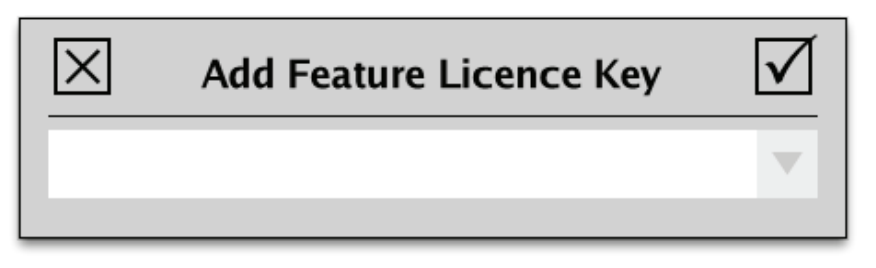

Enter (or copy/paste) the supplied Licence Key and click the check box to activate the licence.

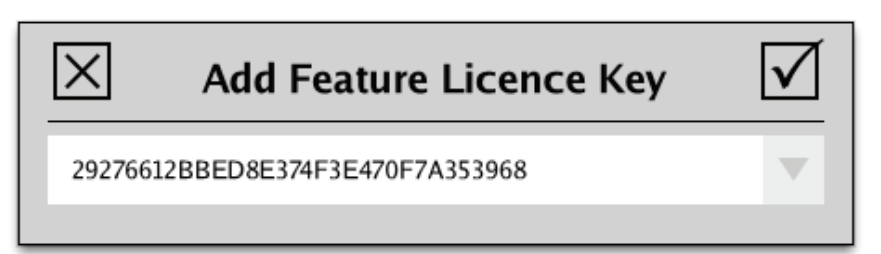

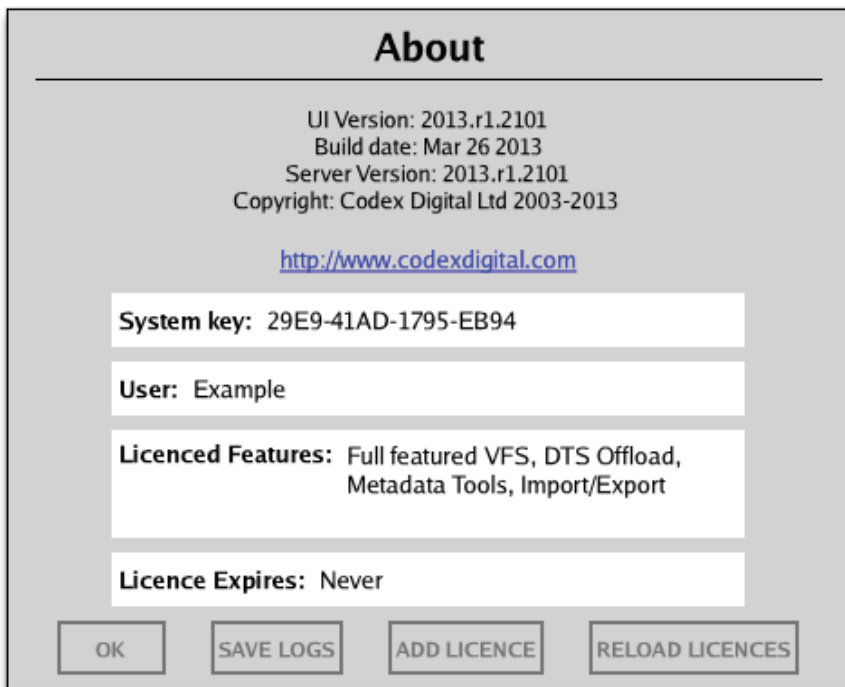